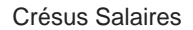

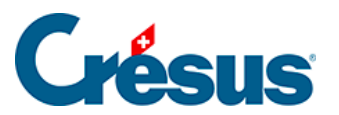

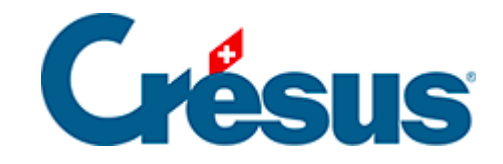

## **Crésus Salaires**

## [6.4.5 - Supprimer une définition](#page-2-0)

<span id="page-2-0"></span>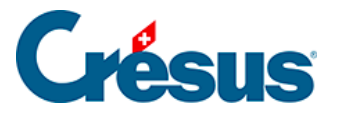

## **6.4.5 - Supprimer une définition**

Pour supprimer une définition d'assurance, il faut passer en mode complet (Options – Mode complet).

Cliquez sur le bouton Supprimer, puis sélectionnez le code, le groupe ou l'assurance à supprimer :

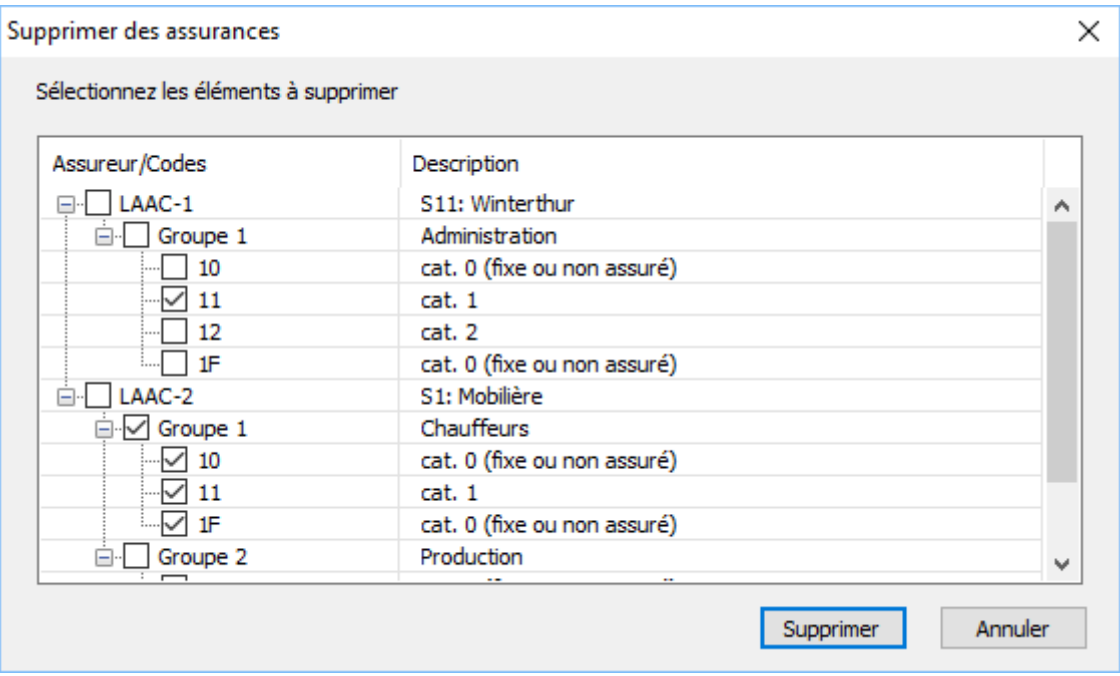

Validez la suppression.

Si l'objet à supprimer est utilisé, vous ne pouvez pas le sélectionner.